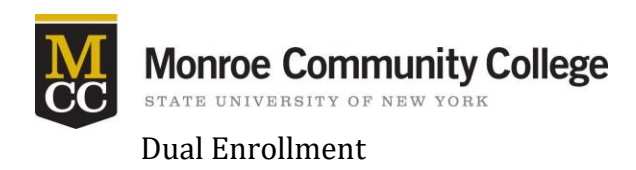

## **High school students, BEFORE you apply for Dual Enrollment scholarships, you must activate your student account.**

About a week after registering for a Dual Enrollment course you will receive an Account Activation Letter in the mail. It is important you enter an accurate mailing address when you complete your Dual Enrollment registration so there is no delay in mailing you this letter.

A sample Account Activation Letter is displayed below and the back will have information specific to your identity and student account. Follow instructions on the back to activate your account. Once your account is active you can apply for Dual Enrollment scholarships.

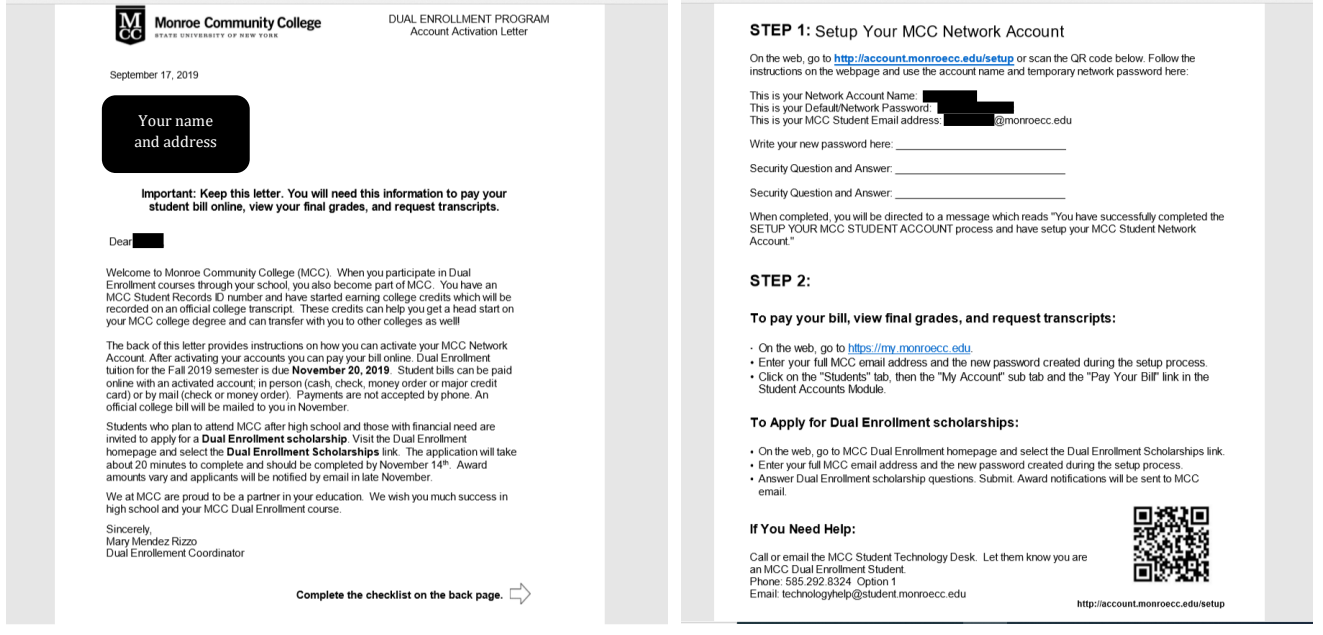

Before proceeding with your scholarship application, be sure you are using **Google Chrome** as your web browser.

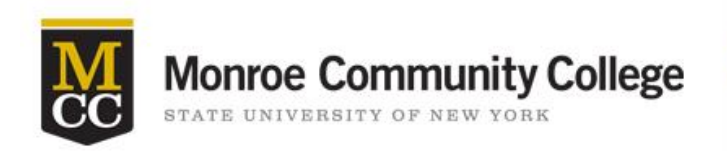

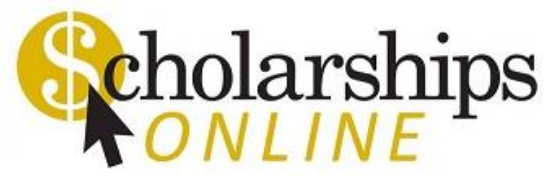

**Welcome to Scholarships Online!** High school students must use this link:

<https://monroecc.academicworks.com/opportunities/4991>to apply for scholarships exclusively for Dual Enrollment students. The correct scholarship page for high schoolers looks like this:

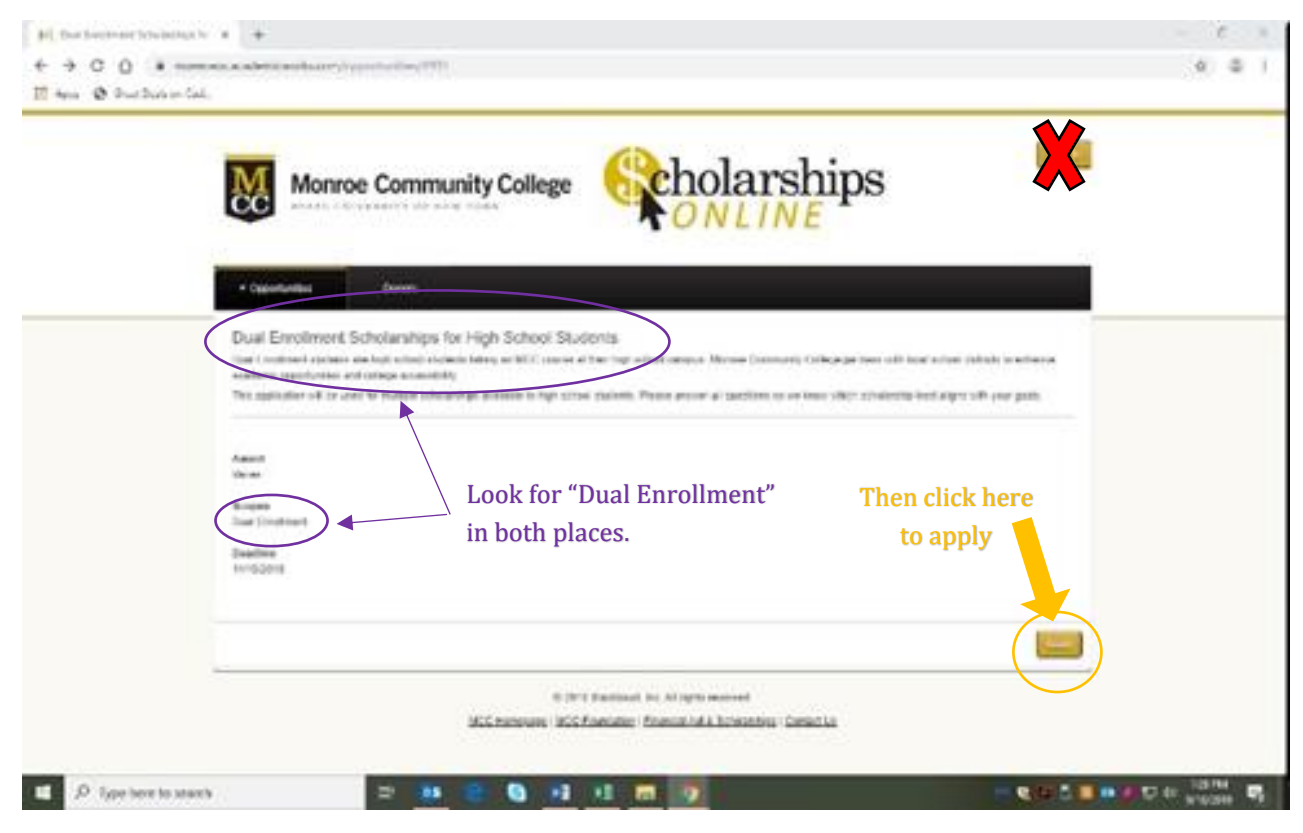

Click the yellow "Apply" button. You will be taken to this screen:

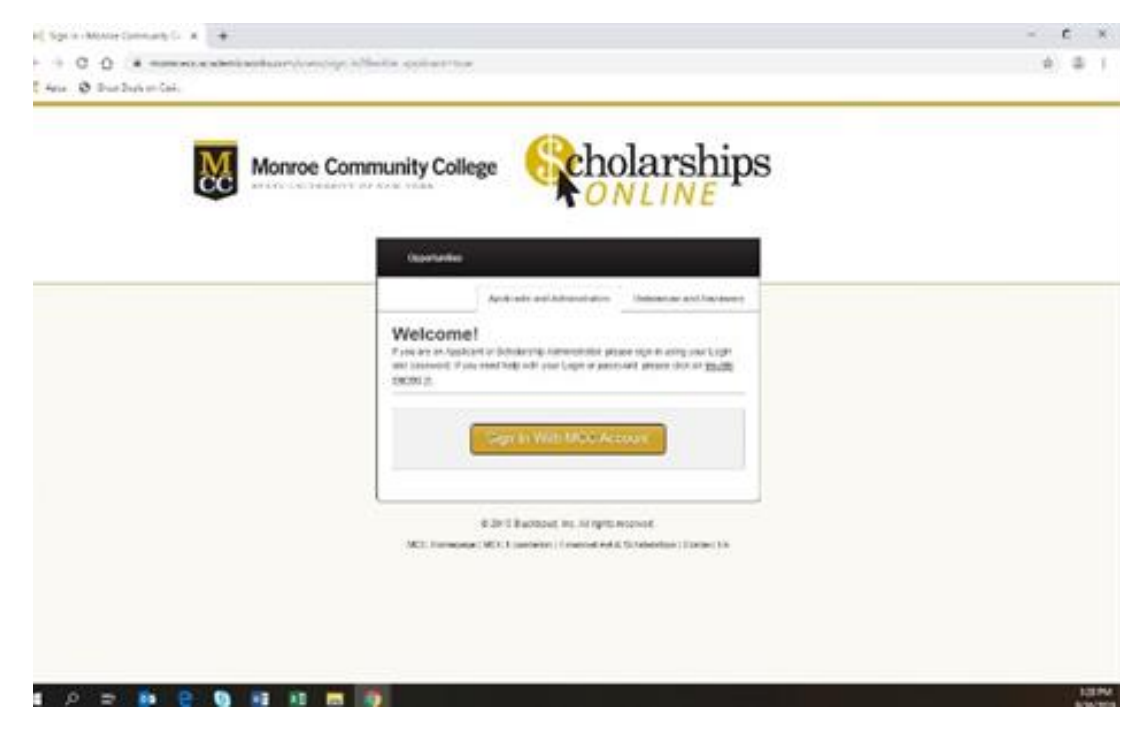

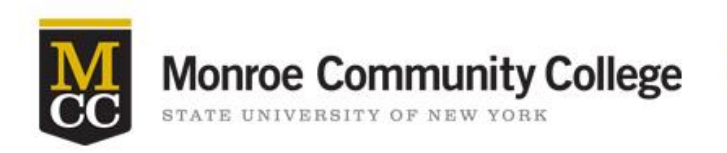

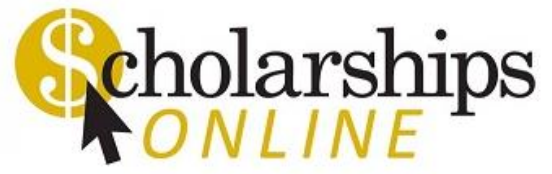

Select "Sign In With MCC Account" which will take you to the screen below. Use the credentials from your Account Activation letter and the password you created when you activated your account.

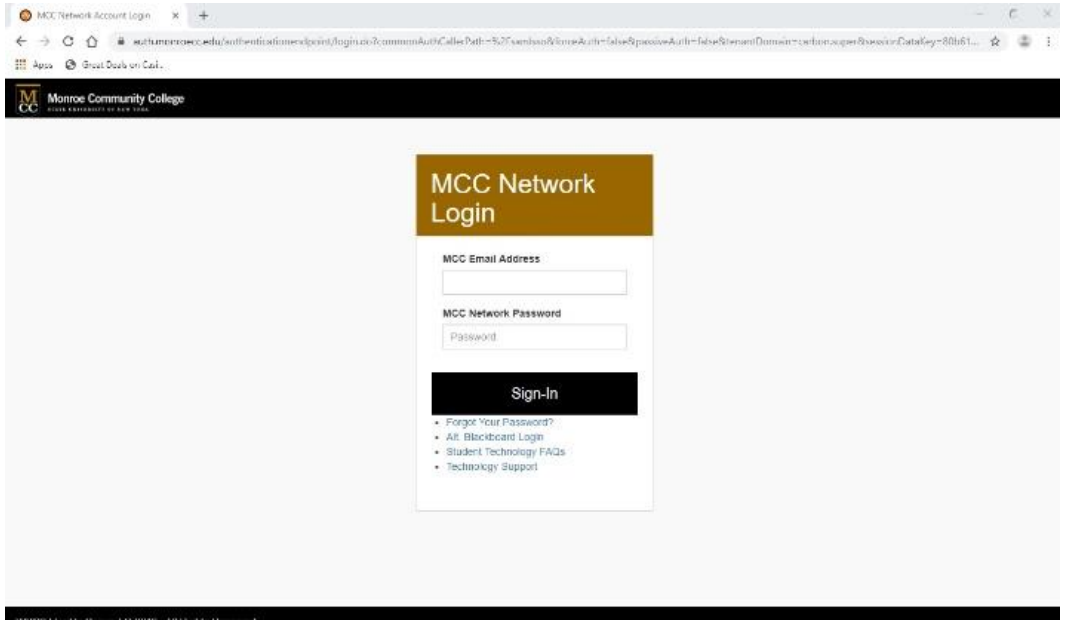

A successful login will bring you here:

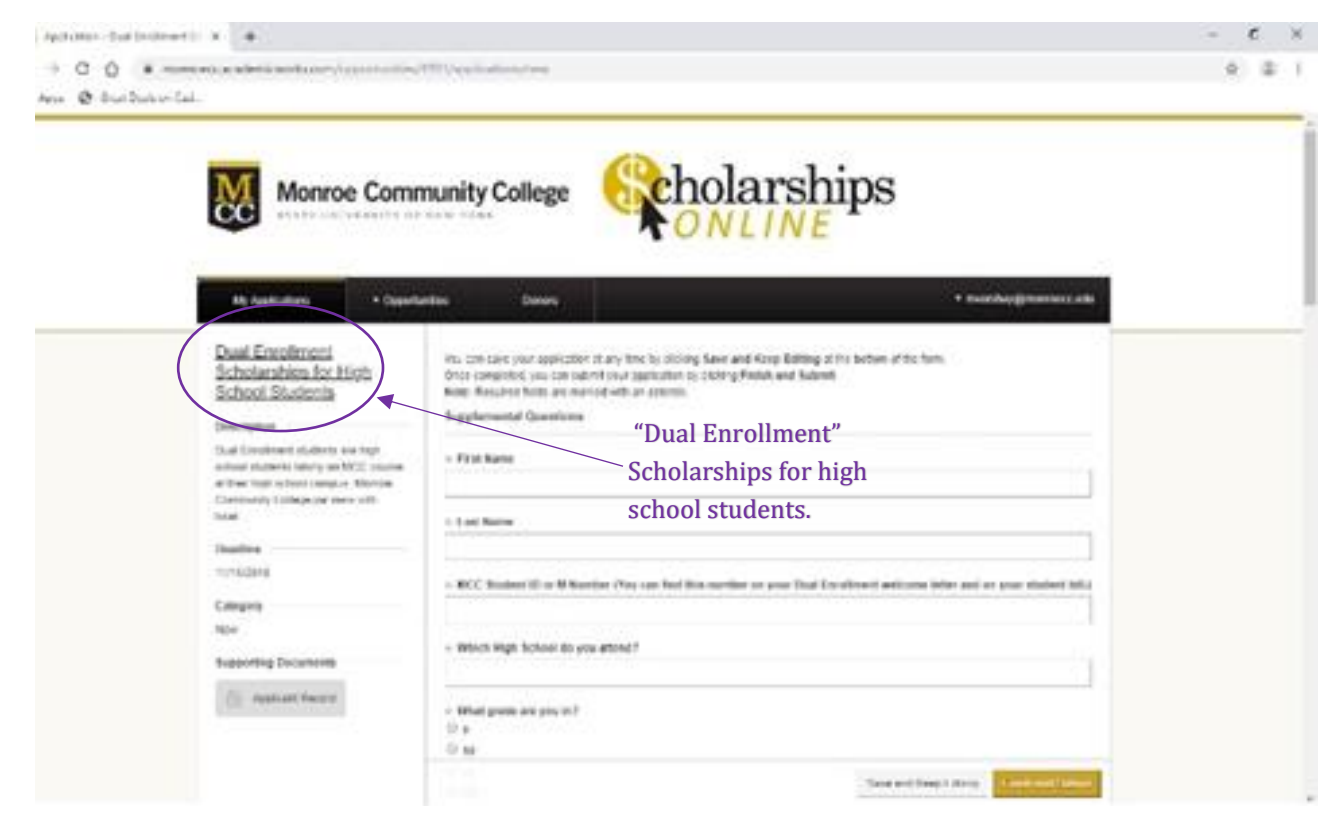

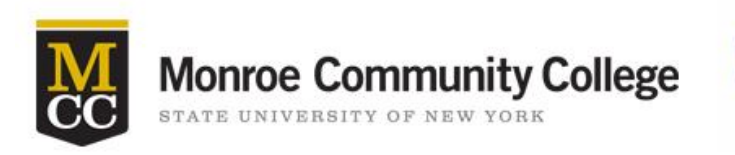

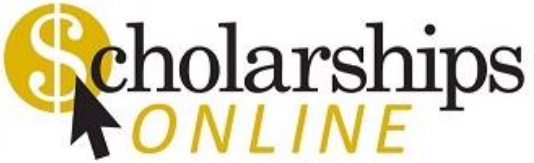

Answer all scholarship questions. This may take about 20 minutes and allows MCC to assess which scholarship is best suited for you. You may work on your application over a period of time however you must click the "Save and Keep Editing" button at least once every 30 minutes to ensure your work is saved. If you do not click the "Save and Keep Editing" button, the system will time out and all information entered since the last time you clicked on the "Save and Keep Editing" button will be lost.

The final three statements on the application are required in order to submit the scholarship application.

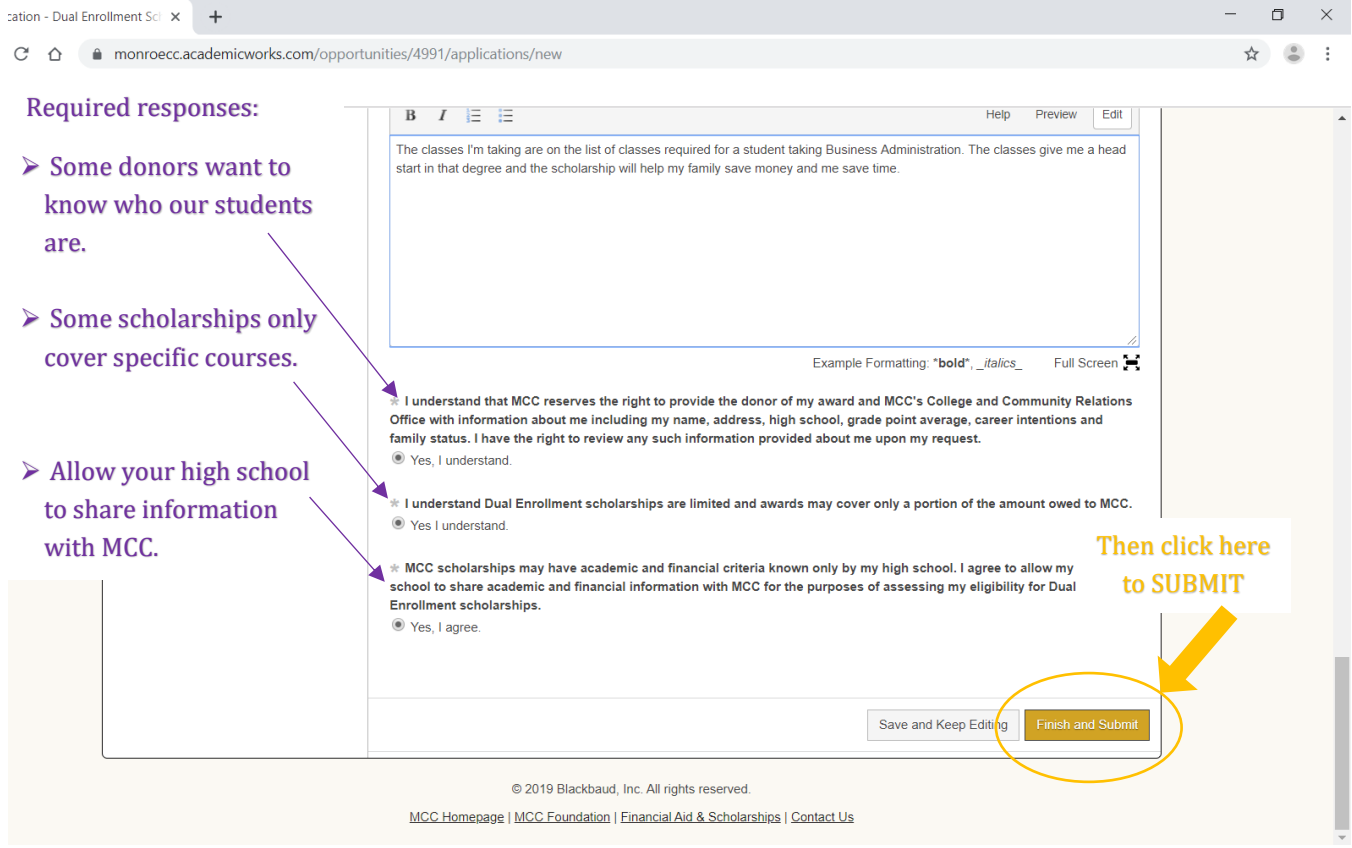

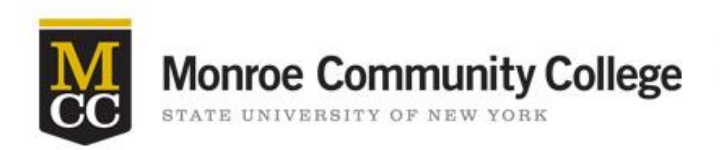

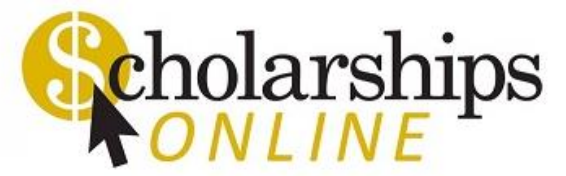

**YOU ARE DONE!** Be sure to look for the green check mark and statement circled below, which lets you know your application was successfully submitted. DO NOT enter any additional information on the page.

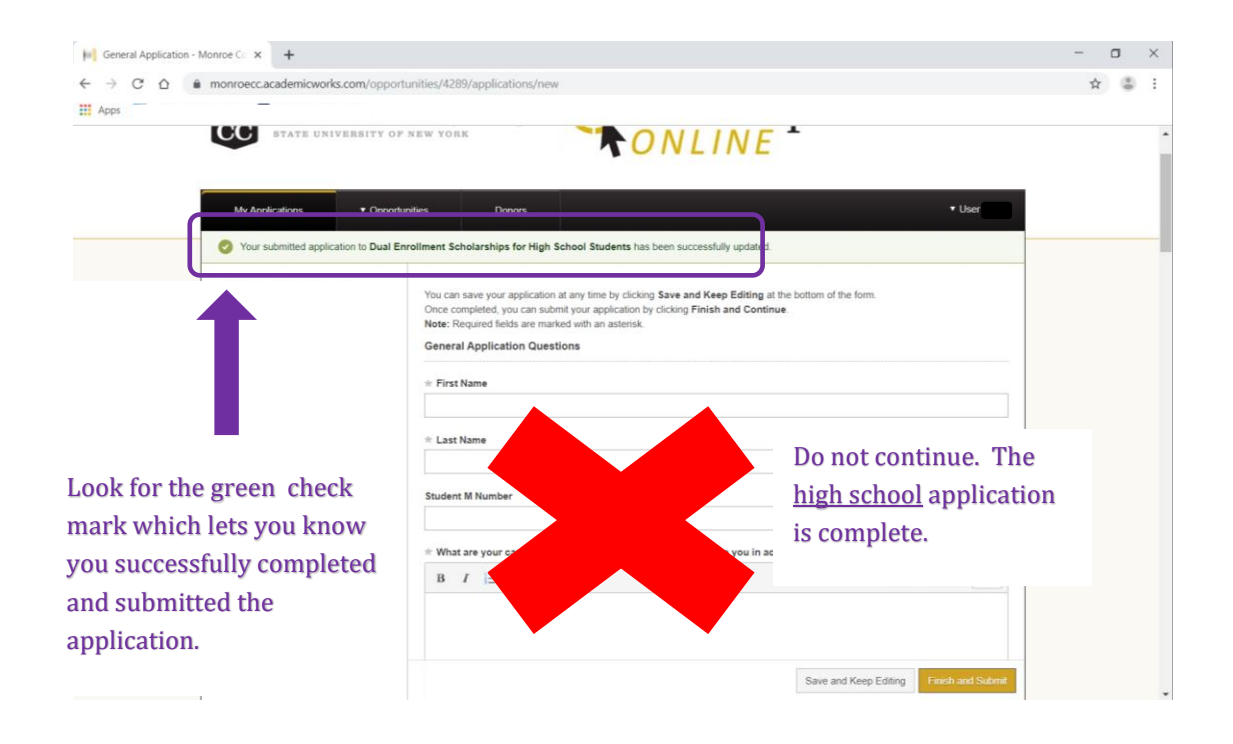

Applications must be completed by November 14th. MCC will notify scholarship recipients before bill payment is due.